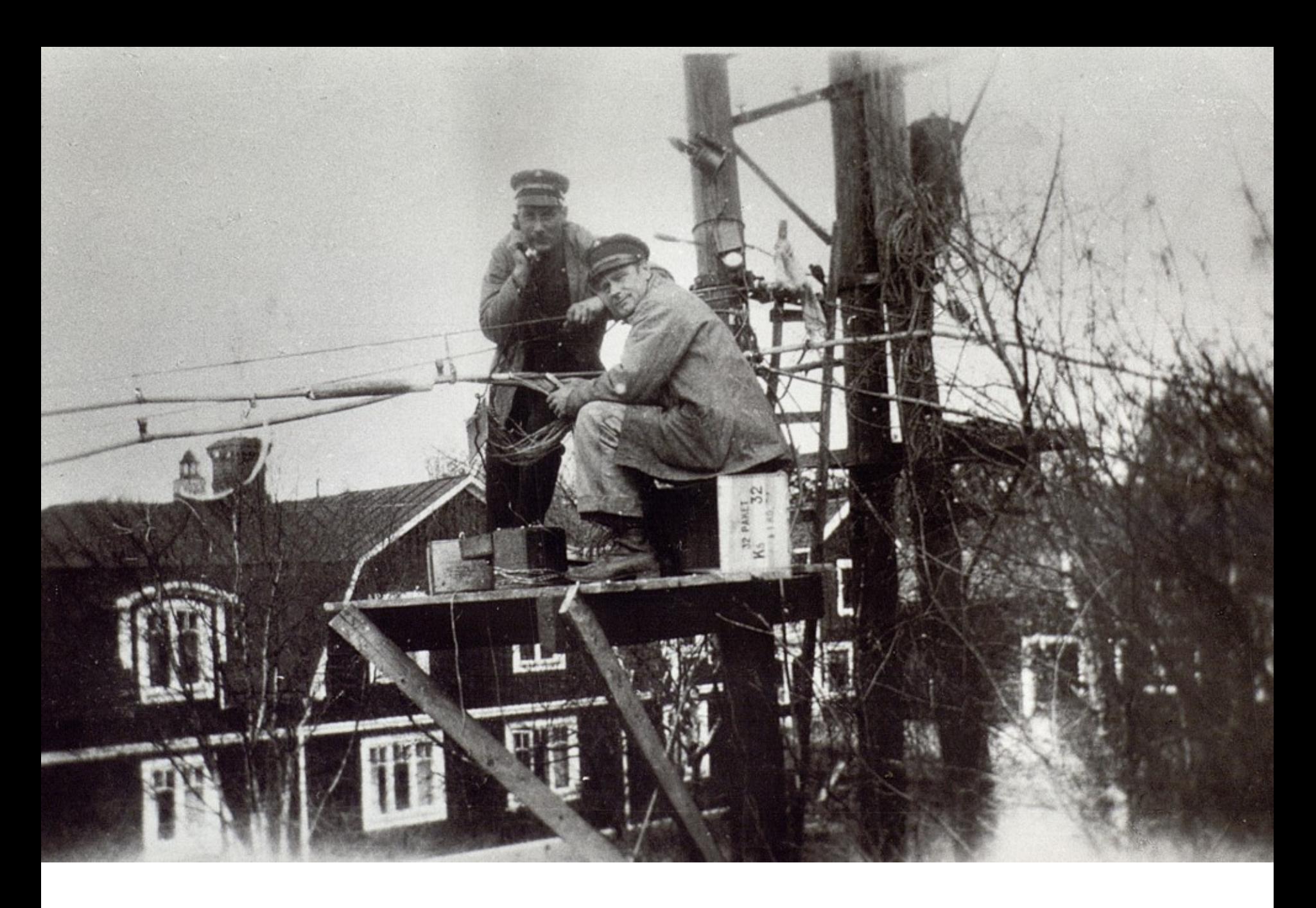

"Fallstricke und Möglichkeiten" bei der Weitergabe an die DDB

## Die Daten sind online … … wo genau ?

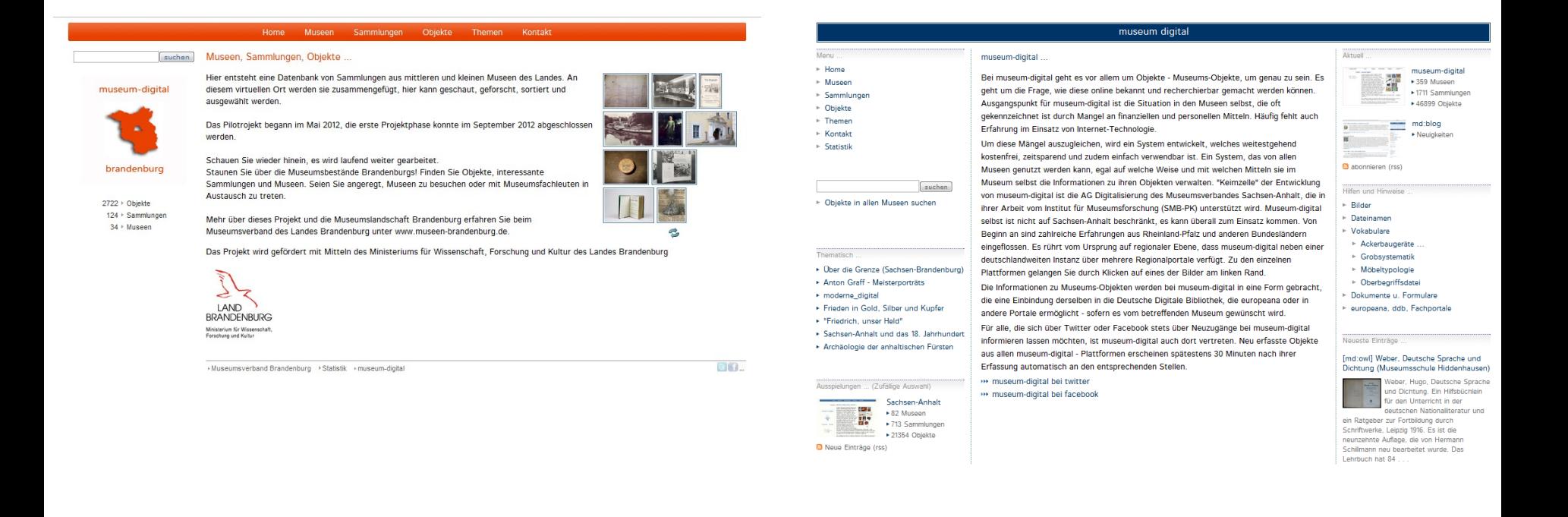

### Bei museum-digital:brandenburg UND bei museum-digital:national

Wie geschieht diese Mehrfachpublikation?

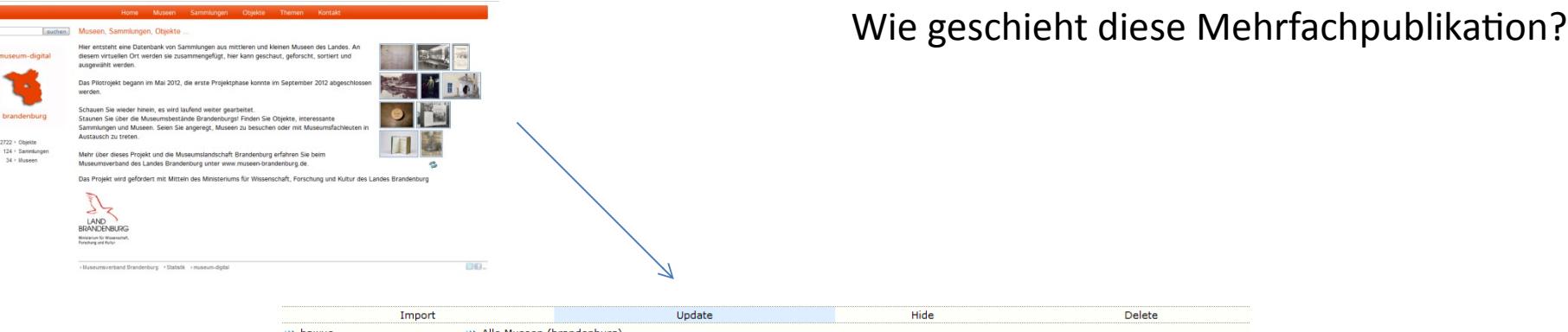

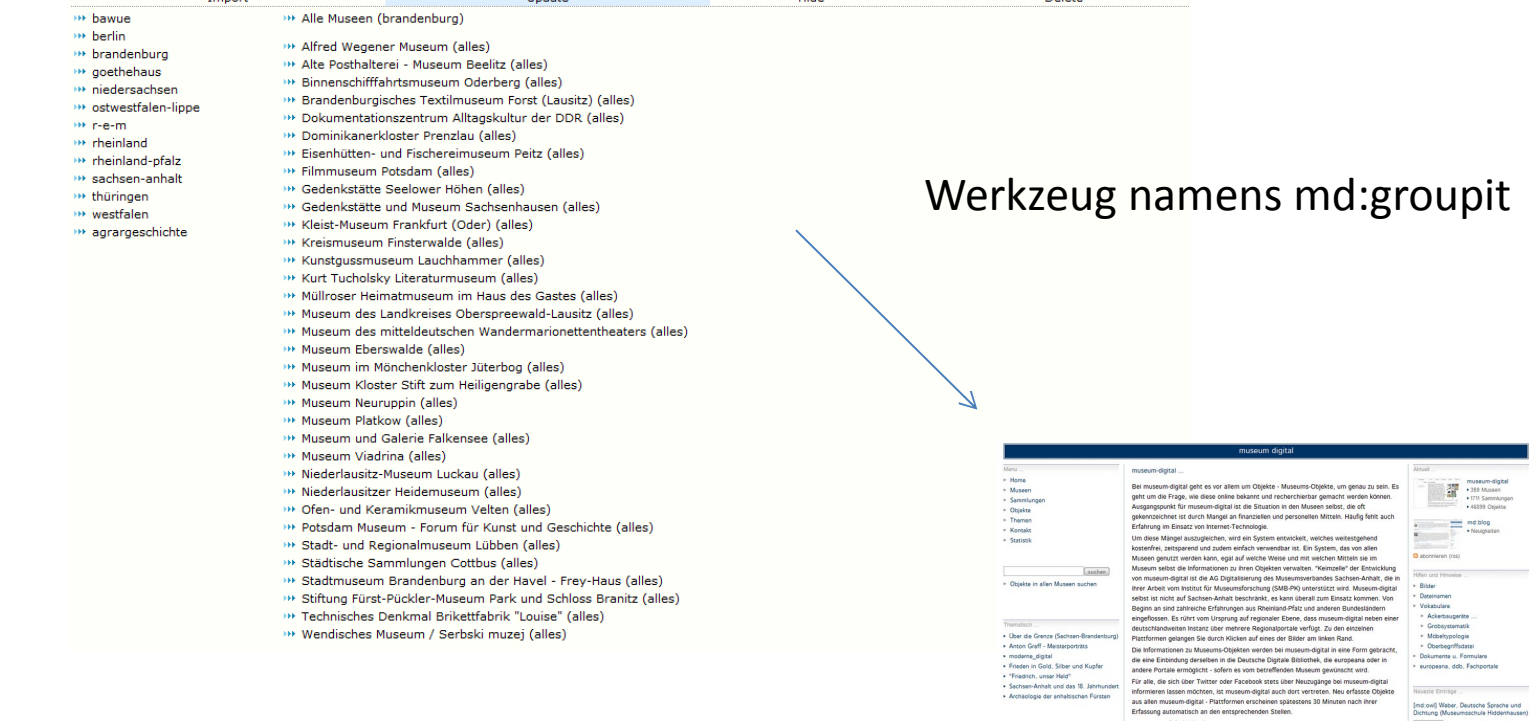

ens 30 Min

m museum-digital bei twitter m museum-digital bei facebook

Sachsan-Armain - But<br>- FD Museon<br>- 713 Sammlunger<br>- 21354 Objekte

- Weitergabe durch Klick im Werkzeug (d.h. z.Zt. manuell)
- Diesen Klick kann nur Admin ausführen
- d.h.: Wenn Sie wichtige Veränderungen vornehmen oder umfangreichere Löschungen vornehmen sollte Admin informiert werden

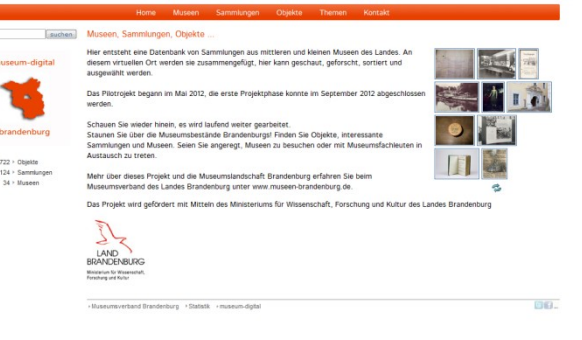

- Die "Heimat" der Objekte ist md:brandenburg. Von hier aus können Sie alle Informationen korrigieren und aktualisieren.
- o Wenn Sie Objektinformationen ändern, dann sind die Änderungen sofort bei md:brandenburg sichtbar.

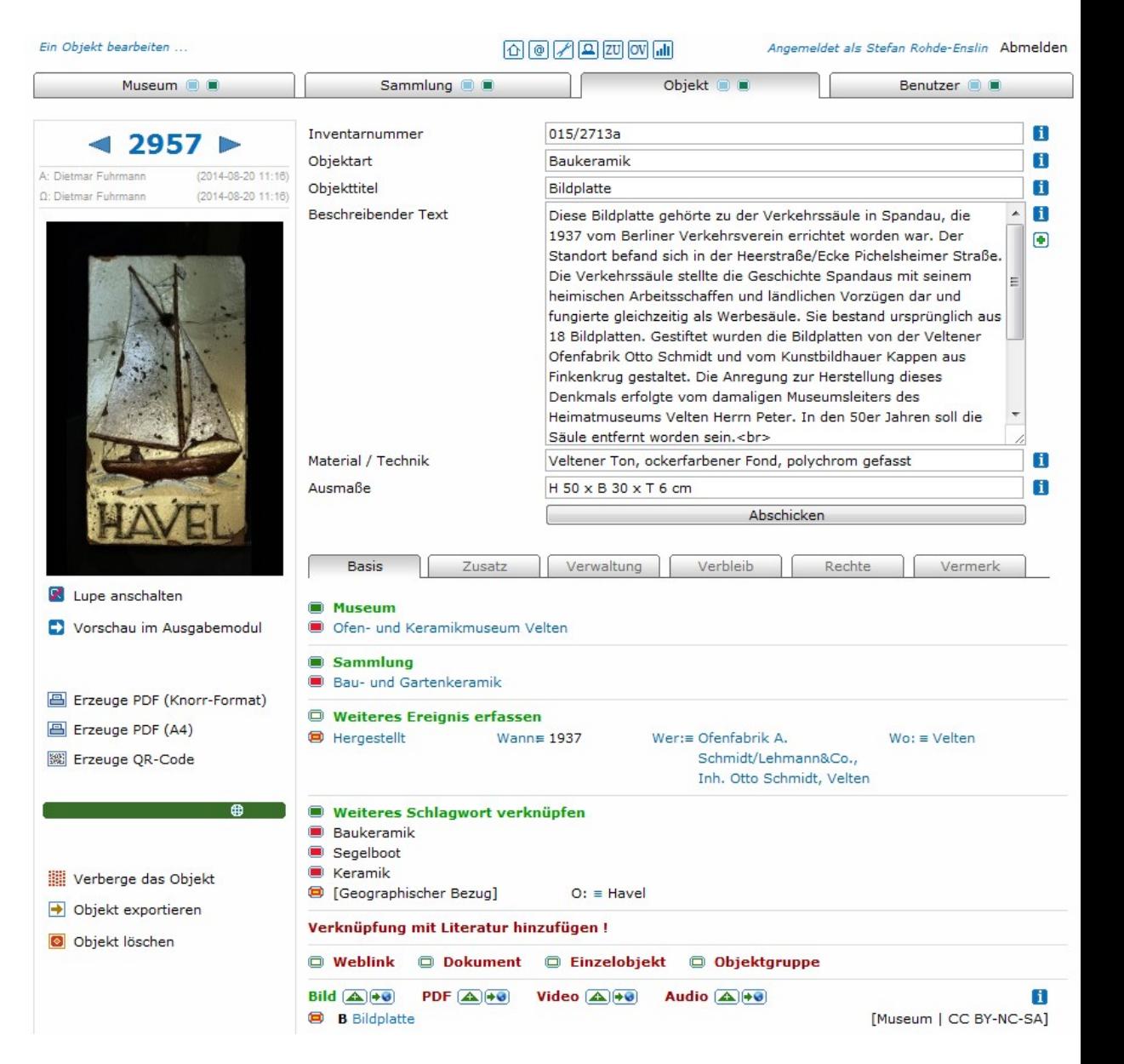

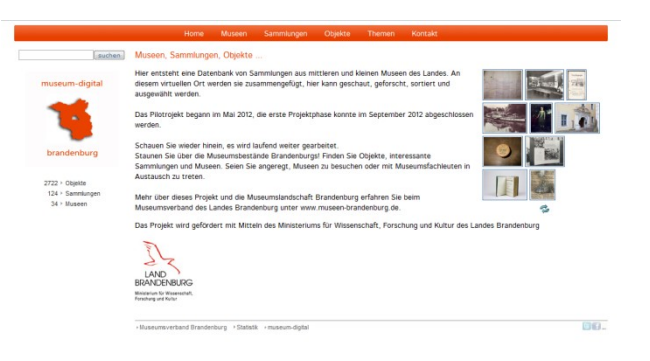

Von dieser Heimat aus können Sie die Objektinformationen weiter streuen (lassen) …

Grundsatz bei museum-digital: Jedes Museum ist und bleibt "Herr seiner Daten"

# Möglichkeiten (1 – schon erwähnt):

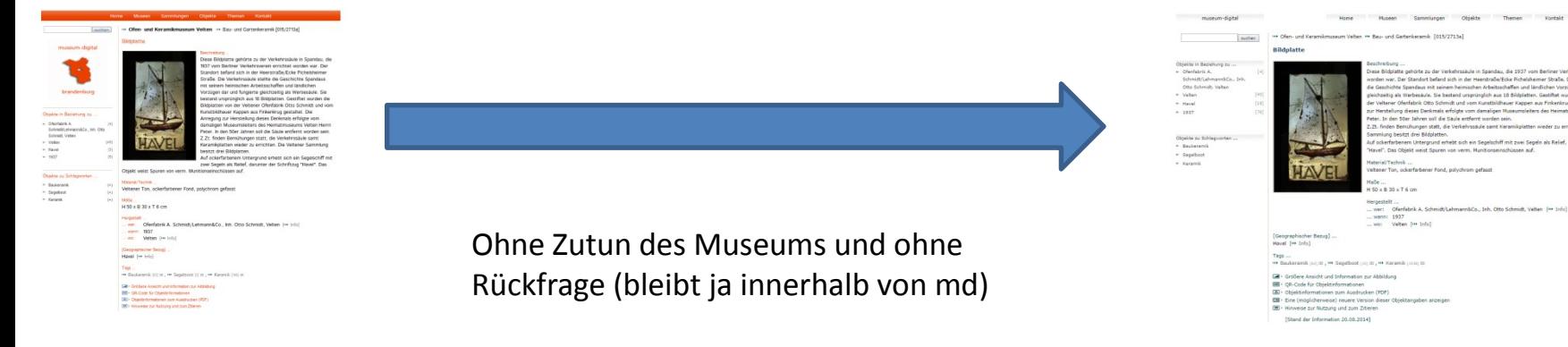

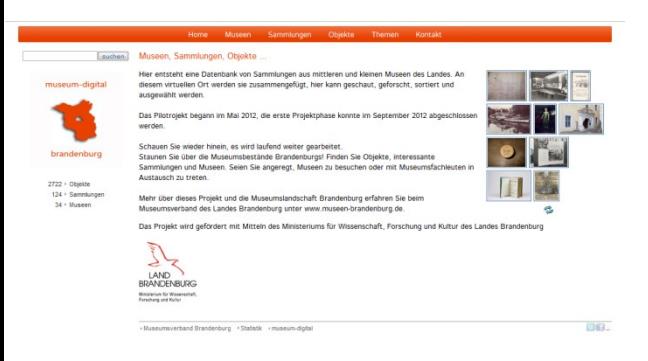

Von dieser Heimat aus können Sie die Objektinformationen weiter streuen (lassen) …

Grundsatz bei museum-digital: Jedes Museum ist und bleibt "Herr seiner Daten"

# Möglichkeiten (2):

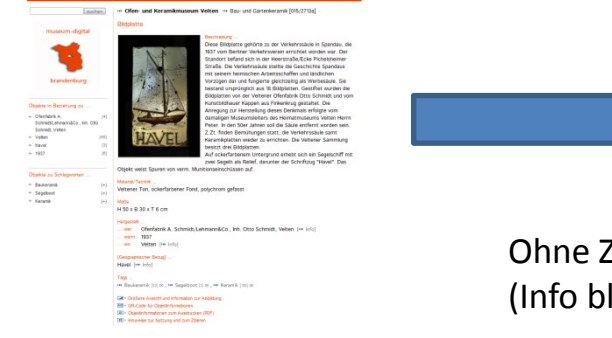

Ohne Zutun des Museums und ohne Rückfrage (Info bleibt letztlich innerhalb von md)

Homepage des Museums

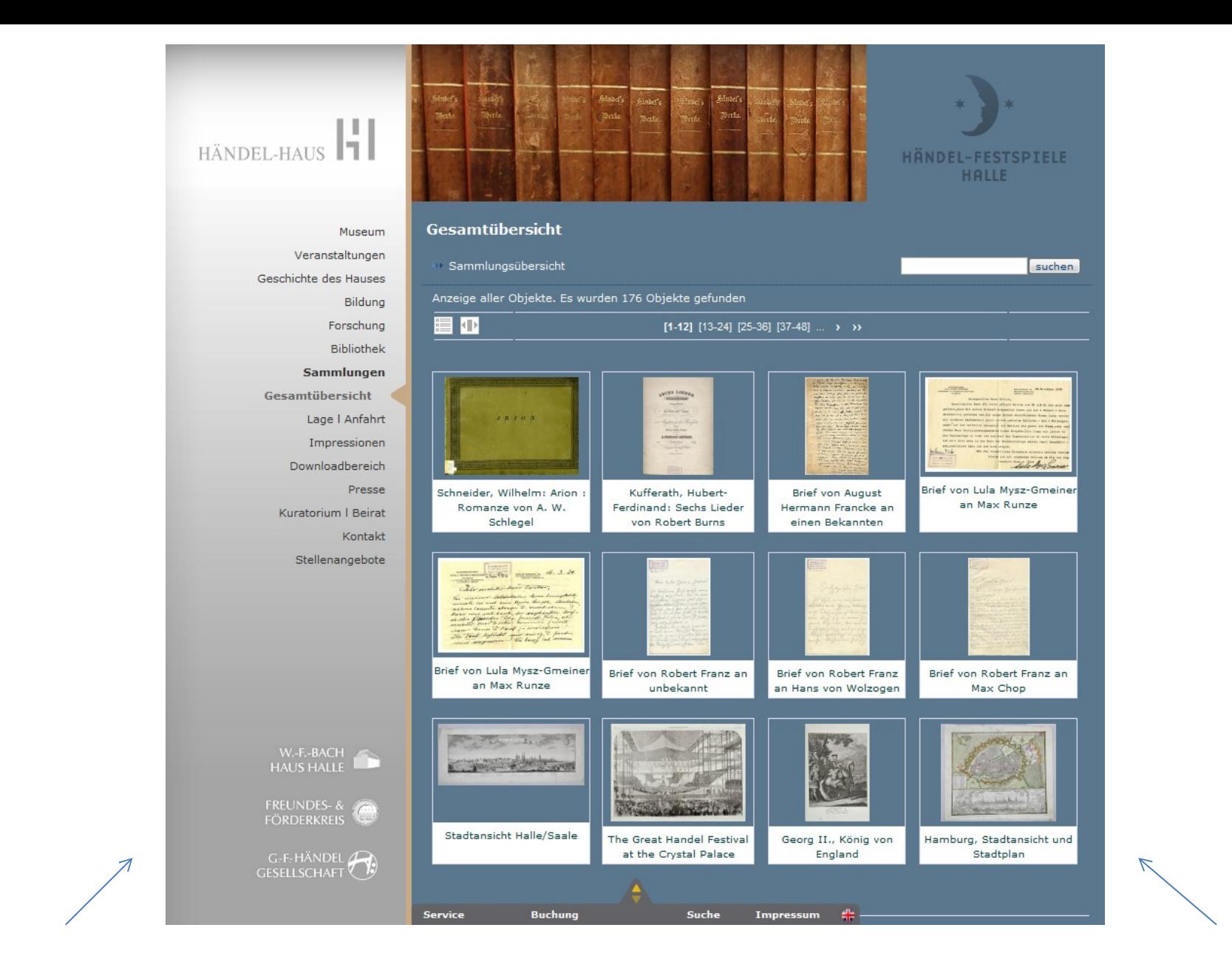

Museumswebseite Inhalte automatisch aus md

Händelhaus in Halle (Saale)

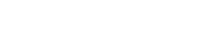

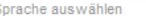

Objekte ...

Suchbegriff eingeben

 $\alpha$ 

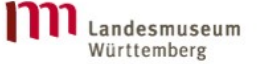

### **Digitaler Katalog**

Sie befinden sich hier: > Sammlungen > Digitaler Katalog

 $\overline{\phantom{0}}$ 

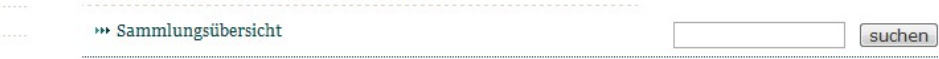

 $\bullet$ 

Veranstaltungen und öffentliche Führungen Besucherservice

### - Sammlungen

Ausstellungen

Archäologie Kunst- und Kulturgeschichte Volkskunde

- Digitaler Katalog

Alle Objekte Frieden in Gold, Silber und Kupfer

Kupfermünzen und Radierungen

Legendäre MeisterWerke

Über den digitalen Katalog

Forschung

Restaurierung

Leihverkehr

Bilderservice

Bibliothek

Museum der Alltagskultur Zweigmuseen **Über uns** Spenden und Fördern

Fördergesellschaft

### A Landesmuseum Württemberg

**Altes Schloss** Schillerplatz 6 70173 Stuttgart T +49 711 89 535 111

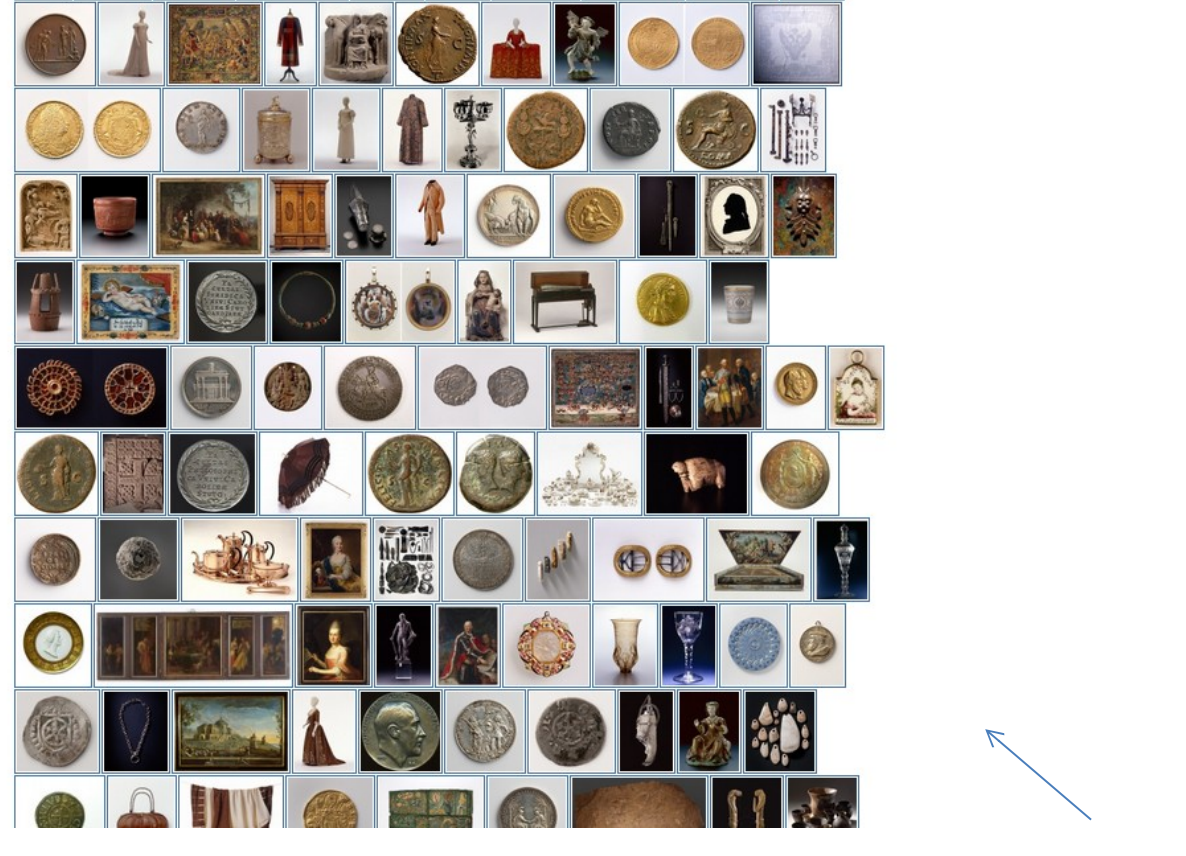

## Museumswebseite Inhalte automatisch aus md

Landesmuseum Württemberg

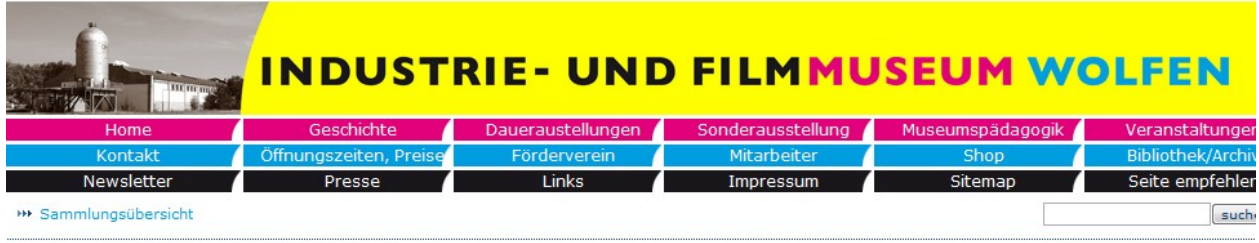

Anzeige aller Objekte. Es wurden 1348 Objekte gefunden

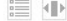

### (c) c) ... [457-468] [469-480] [481-492] [493-504] [505-516] [517-528] [529-540] ... > >>

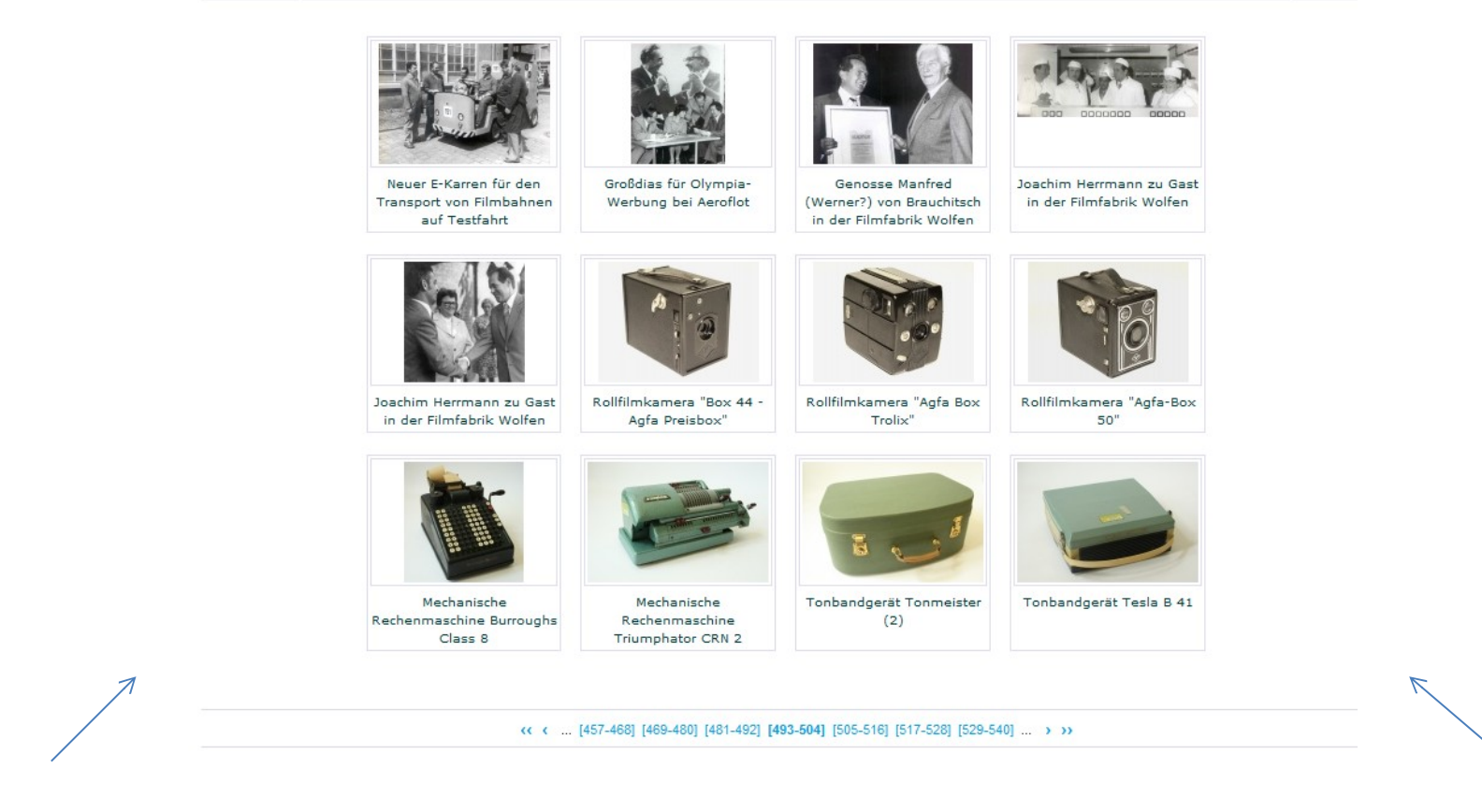

Museumswebseite Inhalte automatisch aus md

Industrie- und Filmmuseum Wolfen

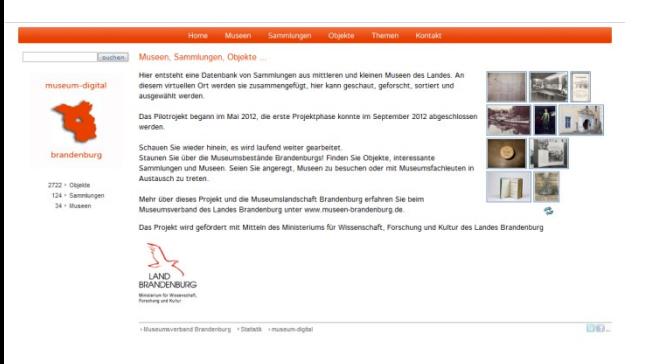

Von dieser Heimat aus können Sie die Objektinformationen weiter streuen (lassen) …

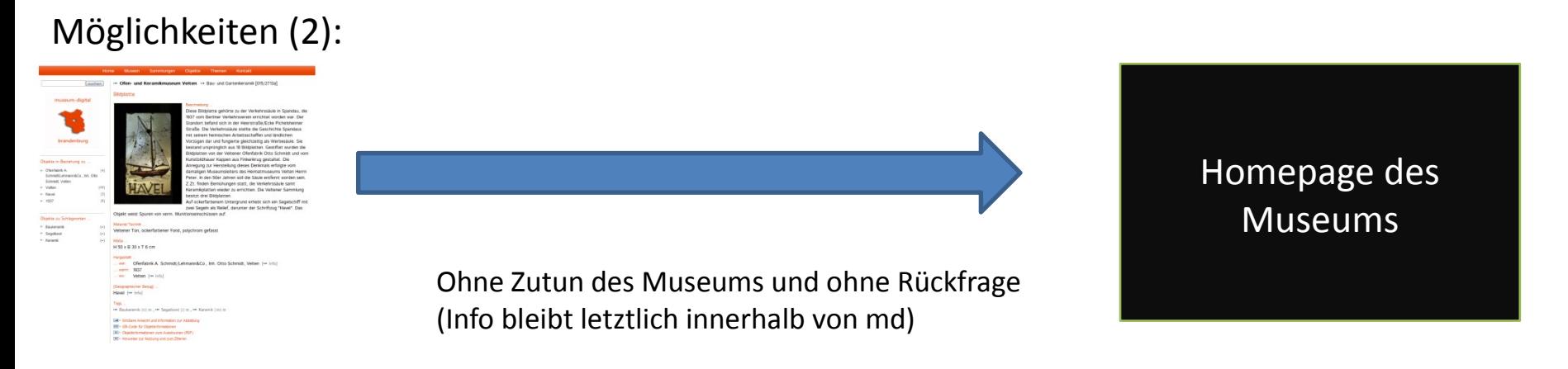

- Diese Art der Einbindung ist sehr leicht zu bewerkstelligen (ist in md bereits vorbereitet)
- Wer solche Einbingung wünscht … bitte bei mir melden
- Und nochmal: Wenn Sie Ihre Objekt-Informationen in md:brandenburg aktualisieren, dann sind sie auch sofort auf der Homepage aktuell

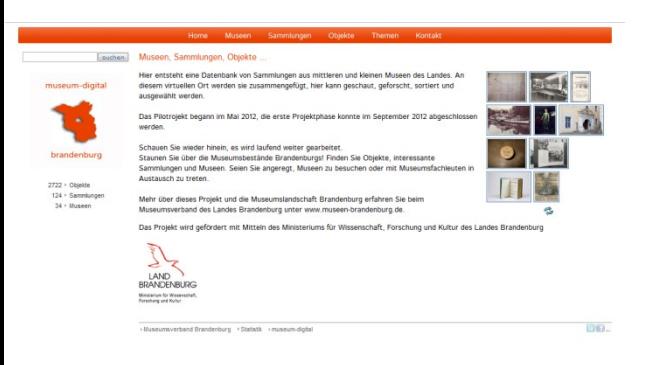

Von dieser Heimat aus können Sie die Objektinformationen weiter streuen (lassen) …

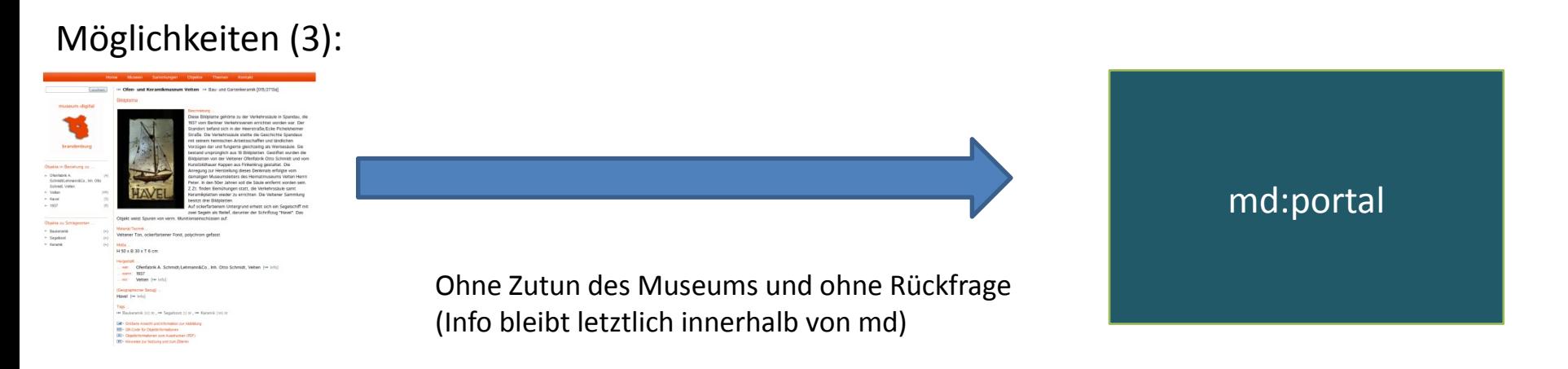

- Wenn mehrere an md beteiligte Museen eine gemeinsame Plattform wünschen, dann kann die leicht eingerichtet werden (Bsp. in Planung: Ungarndeutsche Heimatstuben)
- Bsp: Museen des Kreises Spremberg (Lausitz), "Literaturland Brandenburg", ...
- Auch hier: Wenn Sie Ihre Objekt-Informationen in md:brandenburg aktualisieren, dann sind sie auch sofort auf der gemeinsamen (Portal-)Seite aktuell

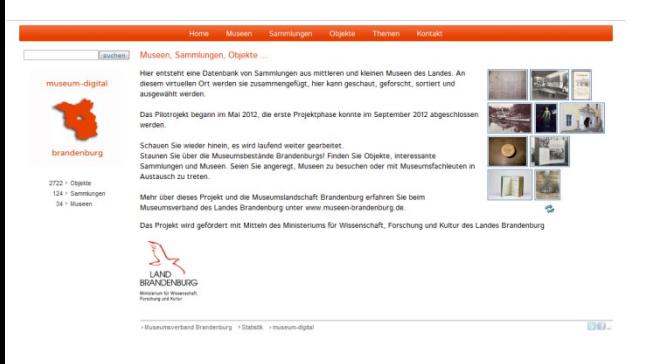

Von dieser Heimat aus können Sie die Objektinformationen weiter streuen (lassen) …

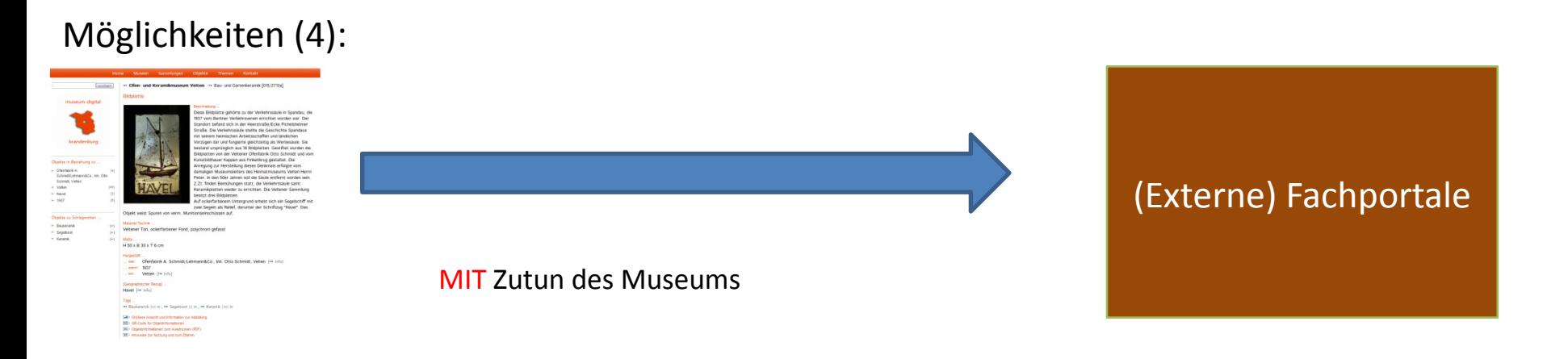

- Weitergabe an Fachportale (z.B. Portal Birdwatcher, Musikermuseen, …) geschieht entweder
- - durch Museum selbst
- - auf Zuruf durch MV oder mich

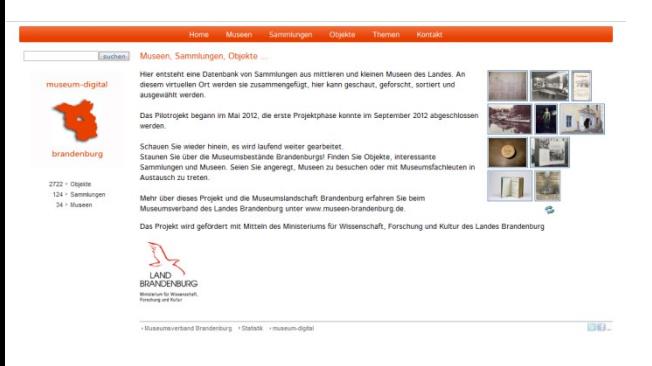

Von dieser Heimat aus können Sie die Objektinformationen weiter streuen (lassen) …

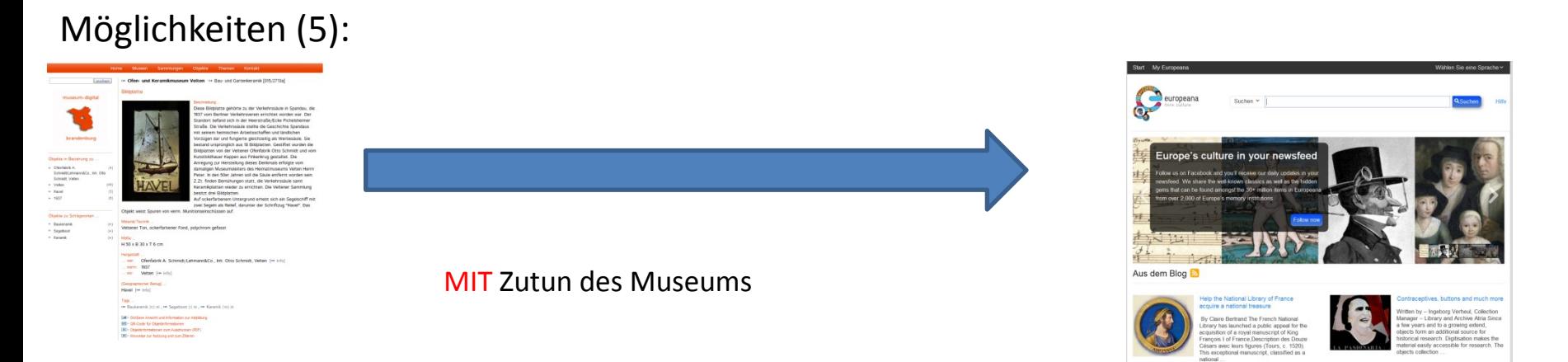

- WICHTIG: Die DDB ist NICHT der "deutsche Aggregator (Sammelpunkt) für europeana" auch wenn Sie das Gegenteil behauptet (von den 32.665.000 Objekten in europeana stammen 3.666.000 aus Deutschland, davon 1.661 über ddb ! – Stand 5.10.2014)
- Es gibt thematische Aggregatoren (für Museen: Athenaplus), hierüber gibt es gut funktionierende Kanäle in die europeana (Kontakt Athenaplus kann helfen – info bei mir).

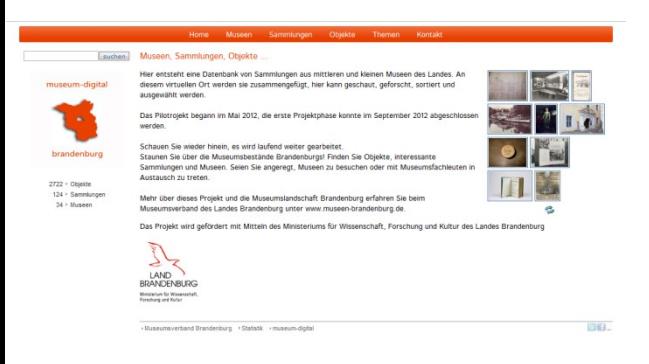

Von dieser Heimat aus können Sie die Objektinformationen weiter streuen (lassen) …

Grundsatz bei museum-digital: Jedes Museum ist und bleibt "Herr seiner Daten"

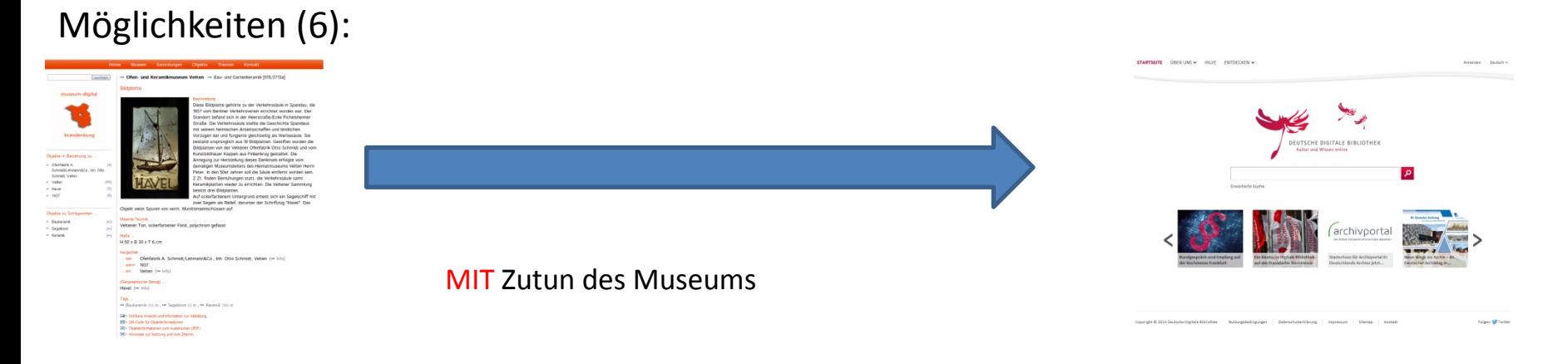

• Die ddb oder andere Nicht-Fachportale

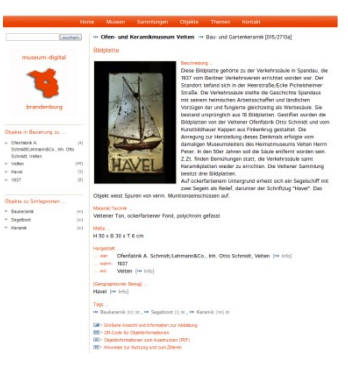

# In Eingabe- und Bearbeitungstool anmelden und auf "m" in Kopfzeile fahren (Mauszeiger)

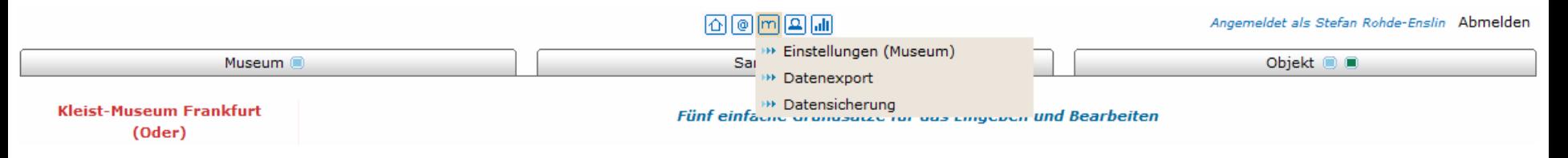

```
…
Punkt "Datenexport" anklicken
…
Es erscheint Auswahlmenu …
```
## Weitergabe an externe Portale Technisch …

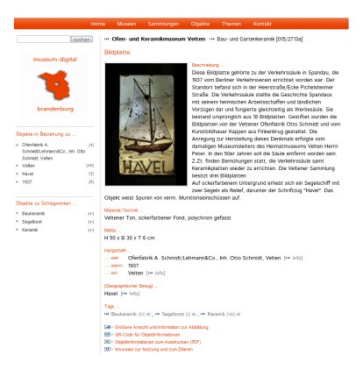

Angemeldet als Stefan Rohde-Enslin Abmelden

### 面画画画画

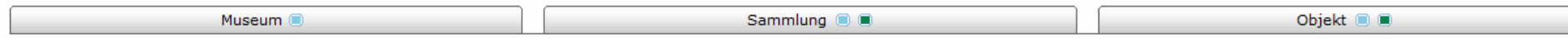

Willkommen beim Export-Dialog-System für Kleist-Museum Frankfurt (Oder)

An dieser Stelle können Sie Exportdateien ihrer Objektinformationen (in XML) erstellen lassen. Sie können bestimmen a) welche Datensätze (Objekte) und b) welche Informationen zu den einzelnen Objekten exportiert werden. Exportieren Sie alle Informationen zu allen Objekten (Voreinstellung), so erzeugen Sie Sicherungsdateien, die sich auch in andere (hausintern verwendete) Programme einlesen lassen. Geben Sie diese Dateien nicht weiter! Mit der Einstellung "Nur Publikationsdaten" auf "Ja" können Sie selbstbestimmte xml-Dateien zur Weitergabe erzeugen.

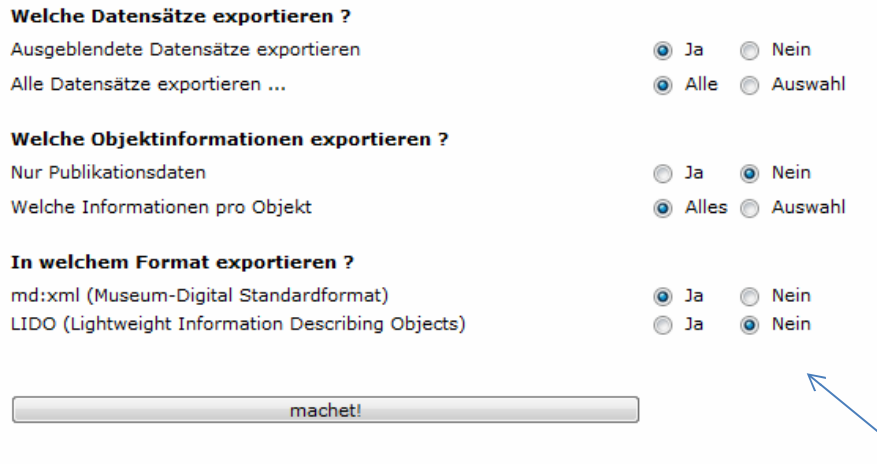

- 2 Formatmöglichkeiten für Export
- md:xml (einfach strukturiertes Format)
- Lido (Standardformat für Datenaustausch)

## Weitergabe an externe Portale Technisch …

# Wenn man LIDO gewählt hat, dann schickt der Server eine ZIP-Datei.

(Sieht ungefähr so aus ….)

<lido:lidoWrap xsi:schemaLocation="http://www.lido-schema.org http://www.lido-schema.org/schema/v1.0/iido-v1.0.xsd">  $=$  <hido:lido> <lido:lidoRecID lido:source="http://www.museum-digital.de/brandenburg" lido:type="local">/2957</lido:lidoRecID> <lido:category/> -<lido:descriptiveMetadata xml:lang="de"> -<br />
<br />
dido:objectClassificationWrap> -<br />
dido:objectWorkTypeWrap> -<lido:objectWorkType> <lido:term lido:addedSearchTerm="no">Baukeramik<lido:term> </lido:objectWorkTvpe> </br/>lido:objectWorkTypeWrap> -<lido:classificationWrap>  $-$ <lido:classification> <lido:conceptID lido:source="local" lido:type="collection\_id">128<lido:conceptID> <lido:classification> </bdo:classificationWrap> </lido:objectClassificationWrap> -<hido:objectIdentificationWrap> -<lido:titleWrap>  $=$  <lido:titleSet> <lido:appellationValue lido:pref="preferred">Bildplatte<lido:appellationValue> </lido:titleSet> </bdo:titleWrap> -<lido:repositoryWrap> -<lido:repositorySet lido:type="current"> -<lido:repositoryName> <lido:legalBodyID lido:type="isil"/> -<lido:legalBodyName> <hido:appellationValue>Ofen- und Keramikmuseum Velten</hido:appellationValue> <lido:legalBodyName> <lido:legalBodyWeblink>http://www.okm-velten.de</lido:legalBodyWeblink> <hido:repositoryName> <lido:workID lido:type="inventory number">015/2713a<lido:workID> -<lido:repositoryLocation> -<lido:namePlaceSet> <lido:appellationValue>16727 Velten<lido:appellationValue> <lido:namePlaceSet> </lido:repositoryLocation> <lido:repositorySet> <br />
lido:<br />
repository Wrap> -<hido:objectDescriptionWrap> -<br />
<br />
dido:descriptiveNoteValue>

Diese Bildplatte gehörte zu der Verkehrssäule in Spandau, die 1937 vom Berliner Verkehrsverein errichtet worden war. Der Standort befand sich in der Heerstraße/Ecke Pichelsheimer Straße. Die Verkehrssäule stellte die Gesch Arbeitsschaffen und ländlichen Vorzügen dar und fungierte gleichzeitig als Werbesäule. Sie bestand ursprünglich aus 18 Bildplatten. Gestiftet wurden die Bildplatten von der Veltener Ofenfabrik Otto Schmidt und vom Kunstbil Anregung zur Herstellung dieses Denkmals erfolgte vom damaligen Museumsleiters des Heimatmuseums Velten Herrn Peter. In den 50er Jahren soll die Säule entfernt worden sein. Z.Zt. finden Bemühungen statt, die Verkehrssäule Die Veltener Sammlung besitzt drei Bildplatten. Auf ockerfarbenem Untergrund erhebt sich ein Segelschiff mit zwei Segeln als Relief, darunter der Schriftzug "Havel". Das Objekt weist Spuren von verm. Munitionseinschüssen a </bdo:descriptiveNoteValue>

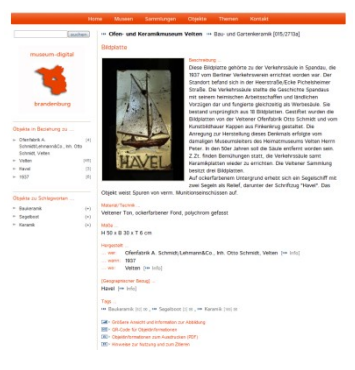

# Weitergabe an externe Portale Technisch …

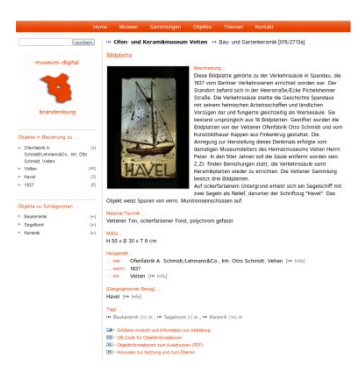

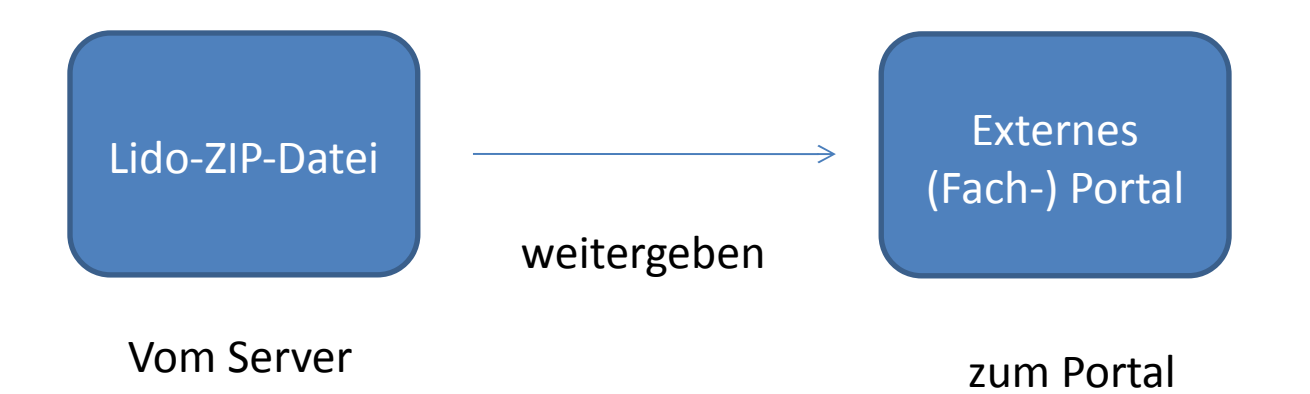

# Weitergabe an externe Portale im Falle der DDB Technisch ...

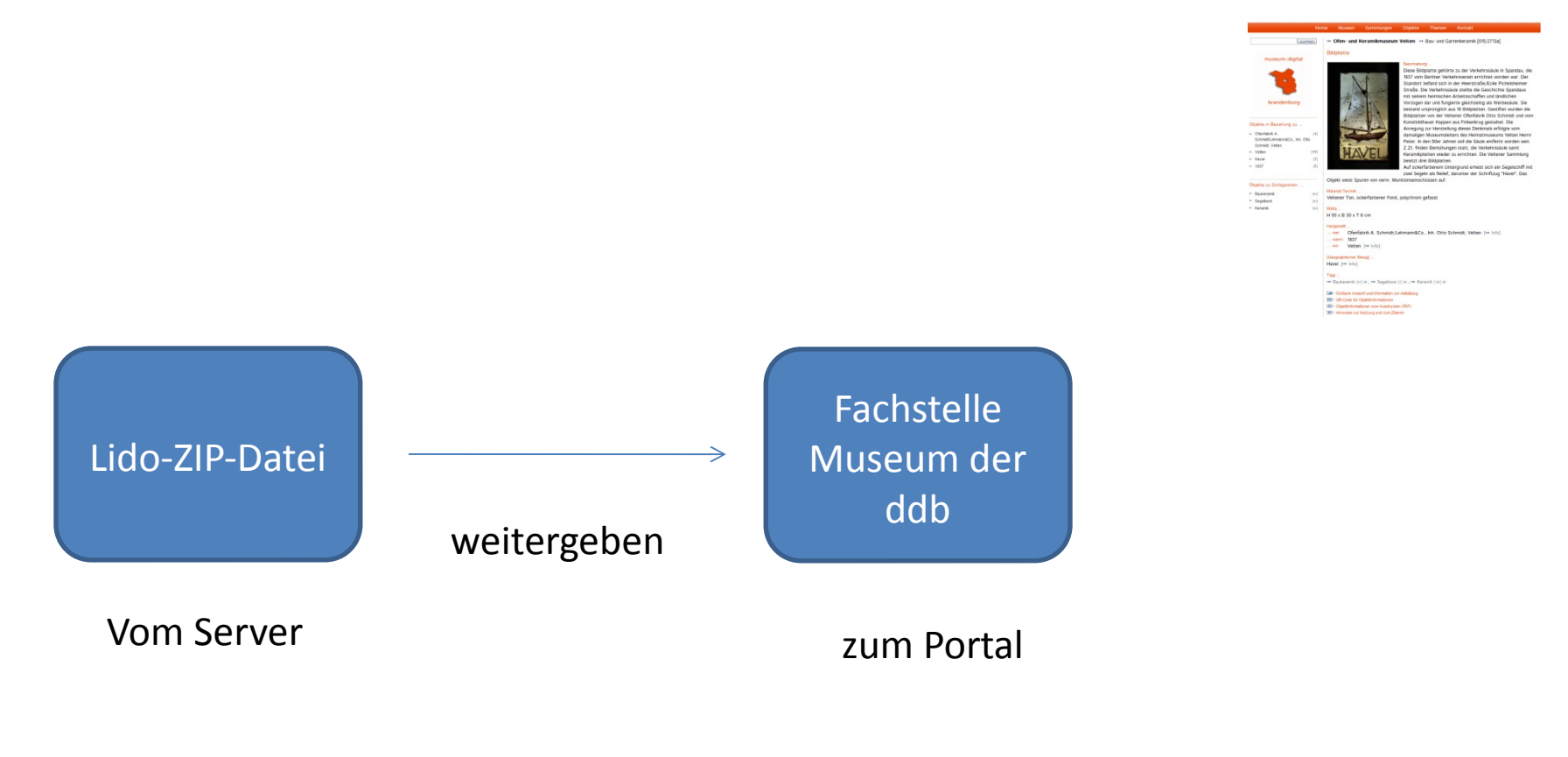

Die Fachstelle ist im Institut für Museumsforschung (SMB-PK) angesiedelt. Sie regelt die Weiterleitung der Objektinformationen.

(Fachstelle hat Büro neben meinem, ich kann im Namen des Museums ZIP-Datei generieren und weiterleiten – email genügt)

Die Weitergabe eines IST-Zustandes an die ddb ist technisch kein Problem für Museen (wohl aber – aktuell - für die ddb).

(Zu den juristischen und anderen Herausforderungen der ddb mehr im folgenden Beitrag)

Wenn man seine Objektdaten dorthin geschickt hat, dann kann es etliche **Wochen / Monate** dauern, bis die Daten dort veröffentlicht wurden (laut Fachstelle werden in nächster Zeit Archive bevorzugt behandelt)

Wenn die Daten dann in die ddb-Datenbank aufgenommen wurden, dann **erscheinen** Sie **auf ddb-Webseite** nicht genauso, wie man es bei md gewöhnt ist (das ist bei jedem Portal so, die Darstellungsform der Daten hängt immer vom Portal ab). Vor Freischaltung bekommt man aber von Fachstelle die Möglichkeit Vollständigkeit der Angaben zu überprüfen.

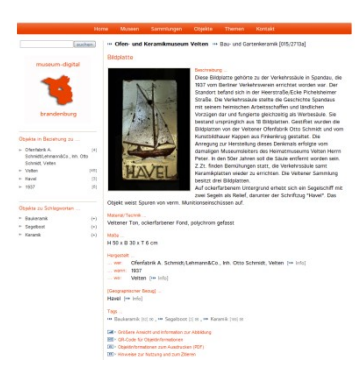

Die Weitergabe eines IST-Zustandes an die ddb ist technisch kein Problem

Ein **Problem ist die Aktualisierung**! Wenn man seine Informationen in md aktualisiert hat, dann muss man wieder einen Export machen, diesen an die Fachstelle schicken … und es kann (wie zuvor) viele Wochen dauern, bis die (erneuerten) Infos in der ddb erscheinen. Das Museum hat keinen direkten Zugriff auf seine Objektinformationen!

Auch wenn das in den Verträgen, die man mit der DDB schließt nicht groß und laut gesagt wird und wenn ursprünglich immer anderes behauptet wurde: Die **ddb speichert nicht nur Thumbnail-Ansichten** der Objektansichten sondern holt sich auch die jeweils größten Abbildungen, die Sie bei md verwendet haben und speichert diese (Mögliches Problem: Sie stellen fest, dass Sie das Foto nicht verwenden hätten dürfen, dann 1) Löschen der einzelnen Abbildung bei md, 2) Erstellen eines neuen Exports, 3) Fachstelle informieren, 4) Wochen warten …) – die ddb kann u.U. einzelne Objekte löschen, auch einzelne Abbildungen (ohne Objekt zu löschen)?

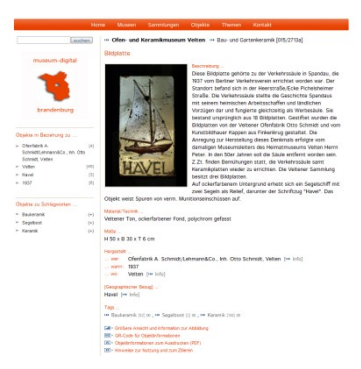

Die Weitergabe eines IST-Zustandes an die ddb ist technisch kein Problem

Ein **Problem ist die Aktualisierung**! Wenn man seine Informationen in md aktualisiert hat, dann muss man wieder einen Export machen, diesen an die Fachstelle schicken … und es kann (wie zuvor) viele Wochen dauern, bis die (erneuerten) Infos in der ddb erscheinen. Das Museum hat keinen direkten Zugriff auf seine Objektinformationen!

Mit anderen Worten: Vor Weitergabe an ddb gelte:

- **Man sollte sich seiner Daten sehr sicher sein** (sie bestenfalls als fast nicht verbesserbar betrachten),
- **Man sollte seiner Rechte Texte und Abbildungen zu publizieren sehr sicher sein** (am besten hat man alles selbst gemacht).

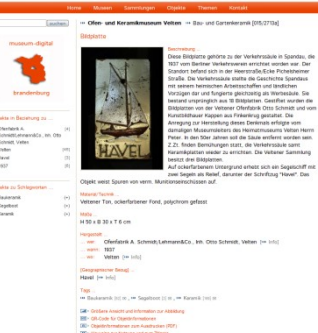

 $\Box$ 

PuQi

Die Weitergabe eines IST-Zustandes an die ddb ist technisch kein Problem …

Empfehlung daher: (1) Vor der Weitergabe alle Datensätze noch einmal durchgehen und (gemäß den Hinweisen des PuQi-Tools) verbessern.

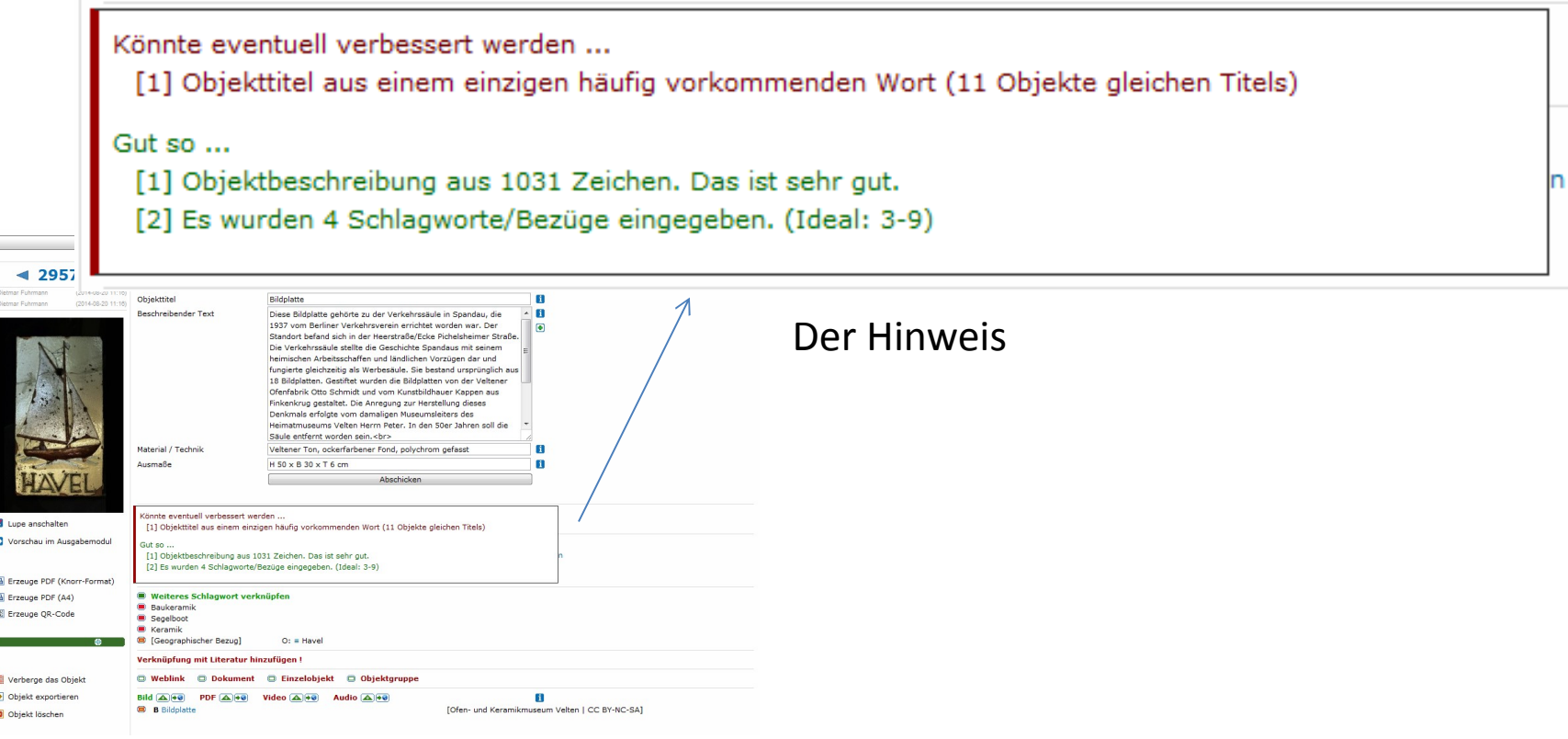

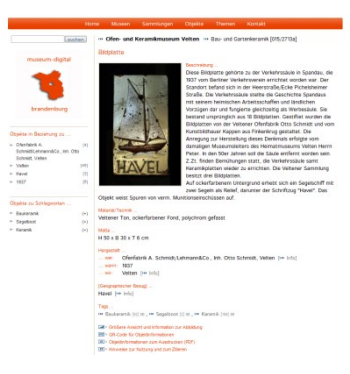

Die Weitergabe eines IST-Zustandes an die ddb ist technisch kein Problem …

Empfehlung daher: (2) Vor der Weitergabe alle Datensätze noch einmal durchgehen und Rechte für Abbildungen prüfen

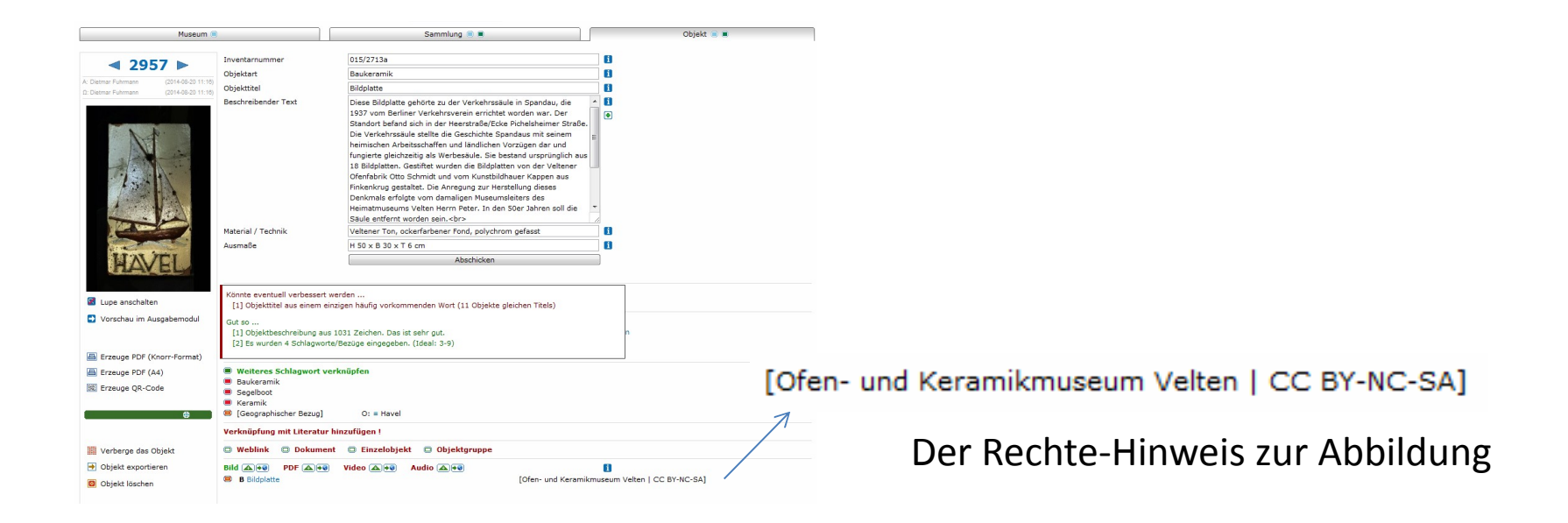

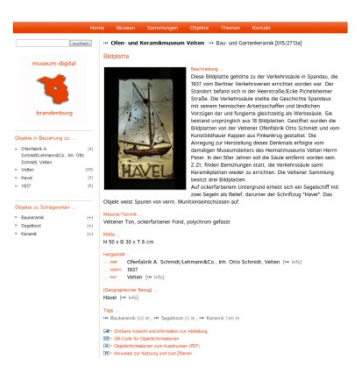

Empfehlung auch …

- Die Datensätze an ihrer Heimstatt weiterentwickeln und verbessern
- ... durch Fortschreibung der Kenntnis
- ... durch Vergrößerung der Kenntnis via Austausch mit "dem User"
- ... durch Ersetzen der Abbildungen (falls vorhanden)
- ... kurz: Die Daten in md pflegen

Und, wenn sich Etliches geändert hat, einen neuen Export zur DDB (und europeana, und Fachportalen, …) initiieren

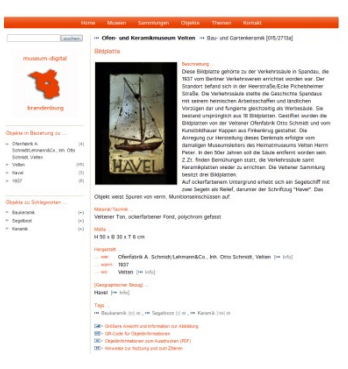

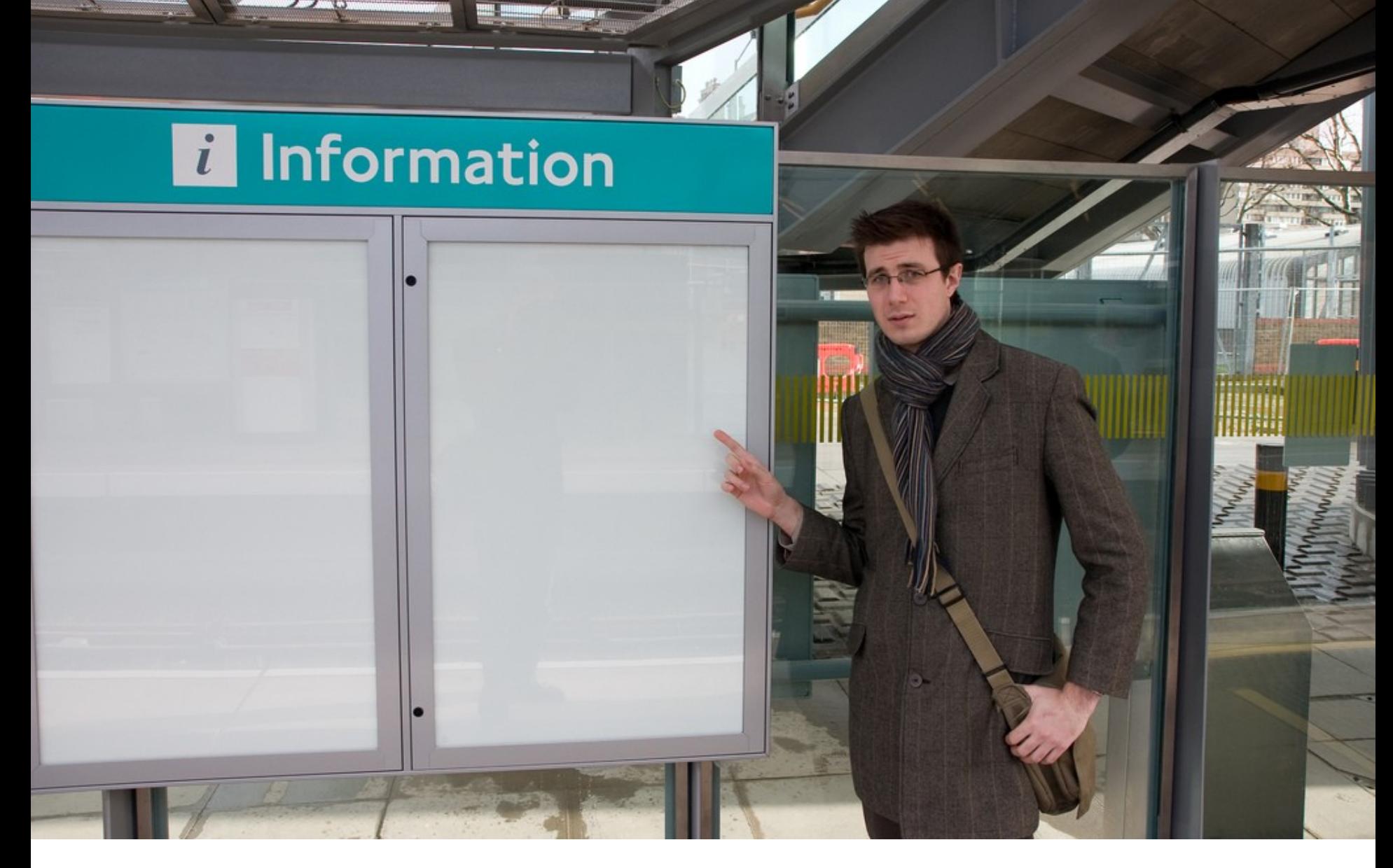

Wer will schon sowas ….